## DiffServ-Tunneling-Modi für MPLS-Netzwerke Ī

## Inhalt

[Einführung](#page-0-0) [Voraussetzungen](#page-0-1) [Anforderungen](#page-0-2) [Verwendete Komponenten](#page-0-3) **[Konventionen](#page-1-0) [Hintergrundinformationen](#page-1-1) [Standardverhalten](#page-1-2)** [Befehlsverwendung und -verhalten der Cisco IOS Software 12.2\(13\)T](#page-2-0) [Verwendung und Verhalten der Befehle nach Cisco IOS Software 12.2\(13\)T](#page-2-1) [DiffServ-Tunneling-Modi](#page-2-2) [Einheitlicher Modus](#page-3-0) [Pipe-Modus](#page-7-0) [Short Pipe-Modus](#page-11-0) [Zusammenfassung des Tunnelmodus](#page-14-0) [Zugehörige Informationen](#page-15-0)

# <span id="page-0-0"></span>**Einführung**

In diesem Dokument wird die Implementierung von Differentiated Services (DiffServ) Tunneling-Modi beschrieben, die für MPLS-basierte Netzwerkumgebungen (Multiprotocol Label Switching) verfügbar sind.

## <span id="page-0-1"></span>Voraussetzungen

## <span id="page-0-2"></span>Anforderungen

Die Leser dieses Dokuments sollten folgende Themen kennen:

- MPLS und MPLS für Virtual Private Networks (VPN)
- Konzepte bezüglich IP-Rangfolge, Type of Service (ToS) und DiffServ
- QoS-Paketkennzeichnung und -klassifizierung mit modularer QoS-Befehlszeilenschnittstellen-● CLI (MQC)

## <span id="page-0-3"></span>Verwendete Komponenten

Die Informationen in diesem Dokument basieren auf den folgenden Software- und Hardwareversionen:

- $\bullet$  Cisco IOS Software $^\circledR$  Version 12.2(13)T für neue QoS-Funktionen Version 12.1(5)T enthält ursprüngliche QoS-Funktionen.
- Jeder Cisco Router der Serie 3600 oder höher, z. B. der Cisco Router 3660 oder 7206, der die Routerfunktionalität des MPLS-Provider-Core (P)-Routers/Provider Edge (PE) unterstützt.

Die Informationen in diesem Dokument wurden von den Geräten in einer bestimmten Laborumgebung erstellt. Alle in diesem Dokument verwendeten Geräte haben mit einer leeren (Standard-)Konfiguration begonnen. Wenn Ihr Netzwerk in Betrieb ist, stellen Sie sicher, dass Sie die potenziellen Auswirkungen eines Befehls verstehen.

### <span id="page-1-0"></span>**Konventionen**

Weitere Informationen zu Dokumentkonventionen finden Sie in den [Cisco Technical Tips](//www.cisco.com/en/US/tech/tk801/tk36/technologies_tech_note09186a0080121ac5.shtml) [Conventions.](//www.cisco.com/en/US/tech/tk801/tk36/technologies_tech_note09186a0080121ac5.shtml)

## <span id="page-1-1"></span>**Hintergrundinformationen**

## <span id="page-1-2"></span>**Standardverhalten**

Dieses Diagramm beschreibt das Standardverhalten der DSCP-/EXP-Bits (DiffServ Code Point)/MPLS Experimental (EXP), wenn ein Paket von einem CE-Router (Customer Edge) über einen MPLS-Core zu einem anderen CE-Router wechselt:

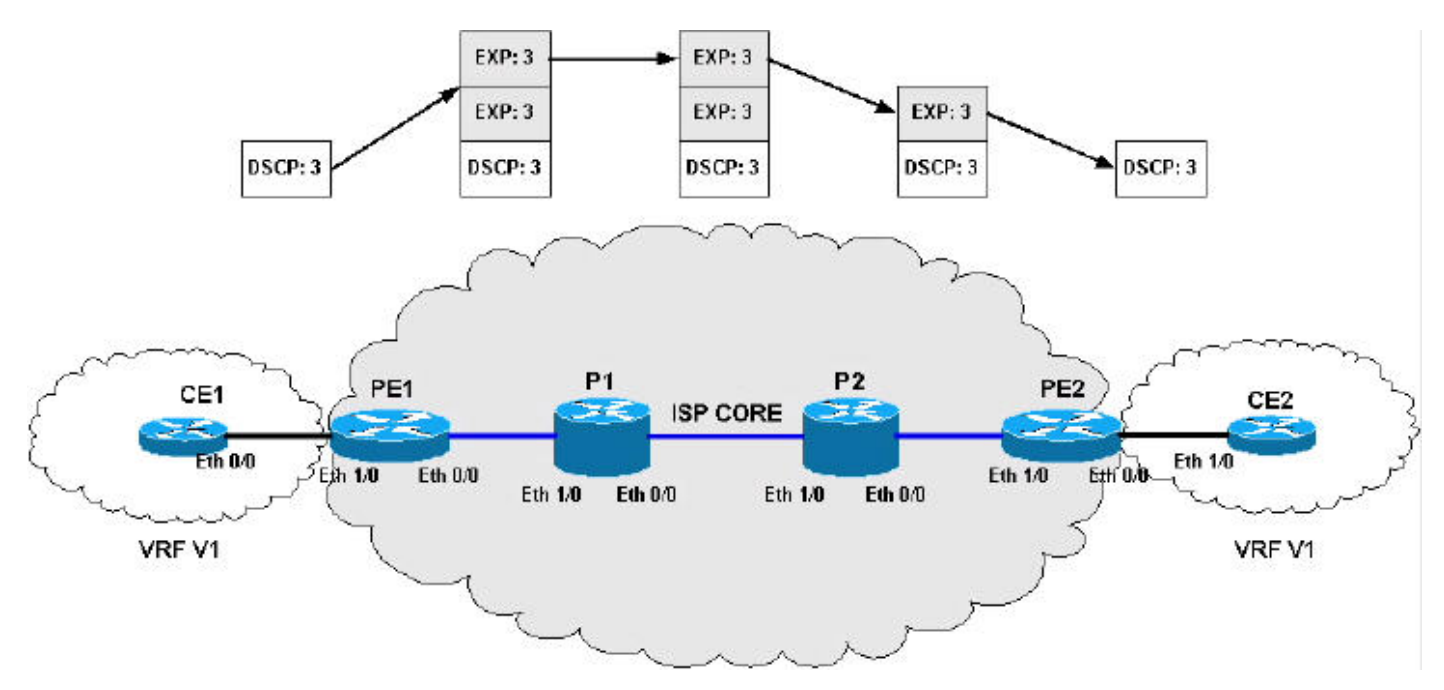

In diesem Abschnitt wird die Aktivität im Diagramm für das Standardverhalten beschrieben.

Imposition of Label (IP -> Label):

- Die IP-Rangfolge des eingehenden IP-Pakets wird in die MPLS EXP-Bits aller Push-Label(s) kopiert.
- Die 1. 3 Bit des DSCP-Bits werden in die MPLS EXP-Bits aller Push-Label(s) kopiert.
- Diese Technik wird auch als ToS-Reflektion bezeichnet.

MPLS-Weiterleitung (Label -> Label):

- Der EXP wird auf die neuen Labels kopiert, die während der Weiterleitung oder der Installation ausgetauscht/geschoben werden.
- Bei der Label-Erstellung werden die zugrunde liegenden Labels nicht geändert, wobei der Wert des neuen Labels dem aktuellen Label-Stack hinzugefügt wird.
- Bei Label-Disposition werden die EXP-Bits nicht in die neu verfügbar gemachten EXP-Bits kopiert.

Entsorgung des Labels (Label -> IP):

• Bei der Label-Disposition werden die EXP-Bits nicht in das IP-Rangfolge-/DSCP-Feld des neu verfügbar gemachten IP-Pakets kopiert.

## <span id="page-2-0"></span>Befehlsverwendung und -verhalten der Cisco IOS Software 12.2(13)T

Vor der IOS-Version 12.2(13)T [war](//www.cisco.com/en/US/docs/ios/12_2/switch/command/reference/xrfscmd4.html#1066361) der [Befehl](//www.cisco.com/en/US/docs/ios/12_2/switch/command/reference/xrfscmd4.html#1066361) set mpls experimental [die einzige Möglichkeit, die](//www.cisco.com/en/US/docs/ios/12_2/switch/command/reference/xrfscmd4.html#1066361) [MPLS EXP-Bits zu ändern.](//www.cisco.com/en/US/docs/ios/12_2/switch/command/reference/xrfscmd4.html#1066361)

## <span id="page-2-1"></span>Verwendung und Verhalten der Befehle nach Cisco IOS Software 12.2(13)T

Mit IOS Release 12.2(13)T und höher wird der Befehl set mpls experimental geändert, um folgende Optionen zu ermöglichen:

- MPLS experimentelle topmost {mpls-exp-Wert | qos-group [Tabellenname-Kartenname]}
- MPLS experimentelle Auferlegung {mpls-exp-Wert | qos-group [Tabellenname-Kartenname]}

Hinweis: Der Befehl experimentelle oberste MPLS experimentell entspricht dem Befehl alte mpls-Anweisung.

Diese beiden Befehle ermöglichen in Kombination mit einigen neuen Befehls-Switches eine bessere Kontrolle der Manipulation von MPLS EXP-Bits während Label-Push-, Swap- und Pop-Vorgängen. Mit diesen beiden Befehlen können Sie DiffServ-Tunneling-Modi verwenden.

## <span id="page-2-2"></span>DiffServ-Tunneling-Modi

Mit den Diffserv-Tunneling-Modi wird ein neues Per-Hop-Behavior (PHB) eingeführt, das eine differenzierte QoS in einem Anbieternetzwerk ermöglicht. Der Tunneling-Modus wird am Netzwerk-Edge definiert, normalerweise in den PE-Label-Switch-Routern (LSRs) (ein- und ausgehend). Möglicherweise müssen Sie Änderungen an den P-Routern vornehmen. Sie müssen auch bedenken, was geschieht, wenn das oberste Label aus einem Paket entfernt wird, weil Penultimate-Hop-Popping (PHP). Möglicherweise muss der MPLS EXP-Wert aus dem oberen Label, das auf das neu exponierte Label gehoben wird, kopiert werden. Dies gilt nicht immer für alle Tunneling-Modi.

In einigen Fällen (z. B. bei einem einfachen MPLS-Netzwerk ohne VPN) kann die PHP-Aktion auf dem letzten P-Router ein einfaches IP-Paket verfügbar machen, wenn ein Paket mit nur einem Label empfangen wird. Wenn dieses IP-Paket vom Ausgangs-LSR (PE) empfangen wird, ist es nicht möglich, das Paket anhand der MPLS EXP-Bits zu klassifizieren, da es derzeit kein Label gibt. In diesen Situationen müssen Sie den Egress-PE-Router so konfigurieren, dass ein explizites Null-Label angekündigt wird. Wenn die PHP-Aktion auf dem P-Router ausgeführt wird, wird ein Label mit dem Wert 0 gesendet, und mit diesem speziellen Label können Sie die EXP-Bits als normal bezeichnete Pakete markieren, was die korrekte Klassifizierung auf dem Egress-PE-

Router ermöglicht.

Die MPLS-Netzwerkunterstützung der Diffserv-Spezifikation definiert die folgenden Tunneling-Modi:

- $\cdot$  [Einheitlich](#page-3-0)
- [Rohrleitung](#page-7-0)
- [Kurzwahl](#page-11-0)

In den nächsten Abschnitten werden die einzelnen Tunneling-Modi einzeln untersucht. Außerdem werden Beispiele für die Konfiguration der einzelnen Tunneling-Modi bereitgestellt. Die Beispiele umfassen eine vollständige Zuordnung der IP-Rangfolge zu MPLS EXP-Bits. Für jeden Kunden können verschiedene QoS-Parameter und Tunneling-Modi verwendet werden.

Hinweis: Die Konfigurationsbeispiele sind nicht spezifisch für MPLS VPN und gelten für einfache MPLS-Netzwerke und CsC-Netzwerke (Carrier supported Carrier). Es ist auch möglich, dass Ihr Netzwerk von einem anderen Netzwerk abweichen kann. Es können viele verschiedene QoS-Parameter und Tunneling-Modi verwendet werden.

### <span id="page-3-0"></span>Einheitlicher Modus

Der Uniform-Modus für DiffServ-Tunneling verfügt nur über eine QoS-Ebene, die End-to-End erreicht. Der Eingangs-PE-Router (PE1) kopiert das DSCP aus dem eingehenden IP-Paket in die MPLS EXP-Bits der angegebenen Labels. Da die EXP-Bits den Core durchlaufen, können sie durch zwischengeschaltete P-Router modifiziert werden oder nicht. In diesem Beispiel ändert P-Router P1 die EXP-Bits des oberen Labels. Am Egress-P-Router (P2) kopieren wir die EXP-Bits nach dem PHP (Penultimate-Hop-Pop) in die EXP-Bits des neu verfügbar gemachten Labels. Am Egress-PE-Router (PE2) kopieren wir anschließend die EXP-Bits in die DSCP-Bits des neu verfügbar gemachten IP-Pakets.

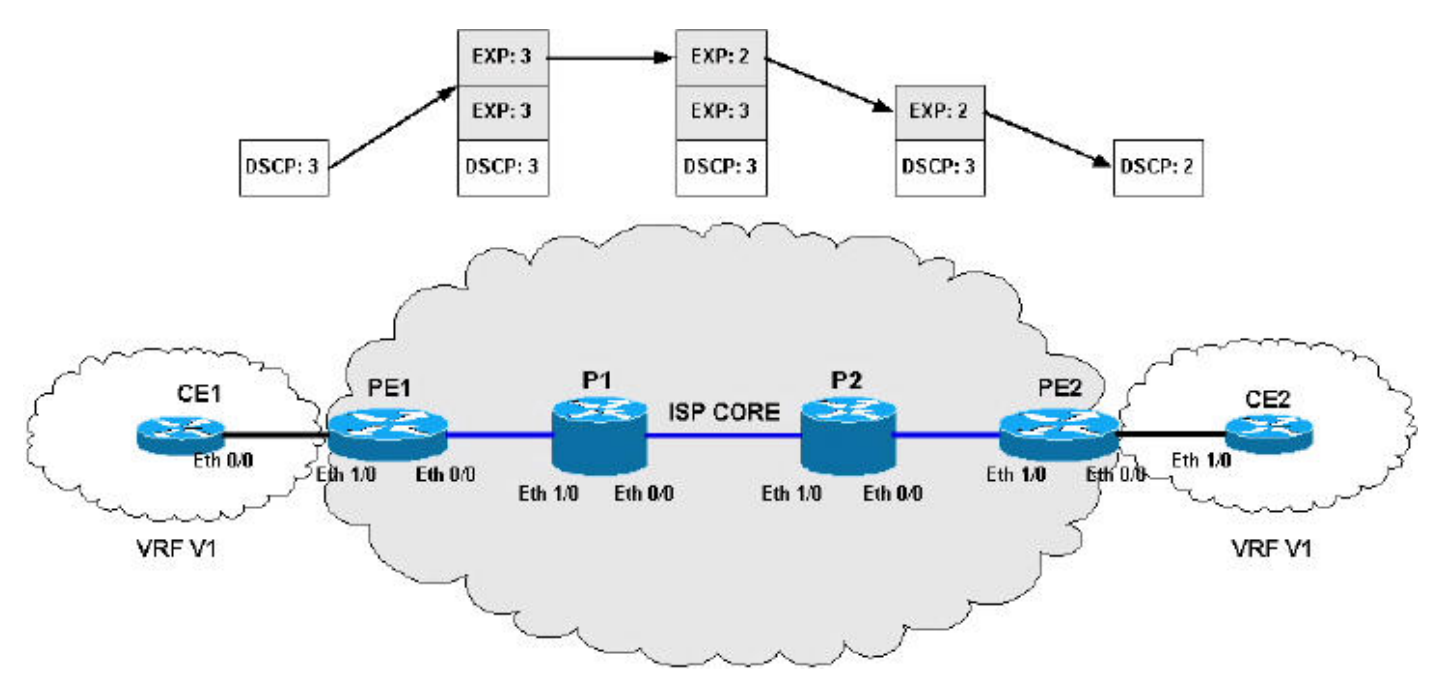

Einheitliche Moduskonfigurationen:

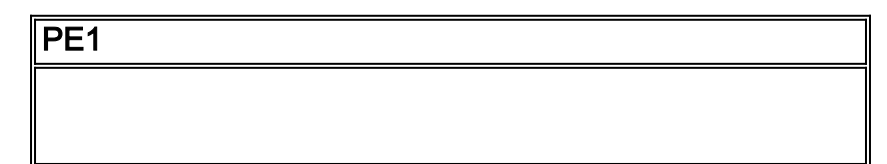

```
!--- This configuration maps the IP Precedence !--- of
the incoming IP packets to the MPLS EXP bits. class-map
match-all IP-AF11 match ip precedence 0 class-map match-
all IP-AF12 match ip precedence 1 class-map match-all
IP-AF21 match ip precedence 2 class-map match-all IP-
AF22 match ip precedence 3 class-map match-all IP-AF31
match ip precedence 4 class-map match-all IP-AF32 match
ip precedence 5 class-map match-all MPLS-AF11 match mpls
experimental topmost 0 class-map match-all MPLS-AF12
match mpls experimental topmost 1 class-map match-all
MPLS-AF21 match mpls experimental topmost 2 class-map
match-all MPLS-AF22 match mpls experimental topmost 3
class-map match-all MPLS-AF31 match mpls experimental
topmost 4 class-map match-all MPLS-AF32 match mpls
experimental topmost 5 policy-map set-MPLS-PHB
  class IP-AF11
    police 8000 conform-action set-mpls-exp-imposition-
transmit
                                            0 exceed-
action drop
  class IP-AF12
   police 10000 conform-action set-mpls-exp-imposition-
transmit
              1 exceed-action set-mpls-exp-imposition-
transmit 0
  class IP-AF21
   police 12000 conform-action set-mpls-exp-imposition-
transmit
              2 exceed-action set-mpls-exp-imposition-
transmit 1
  class IP-AF22
   police 12000 conform-action set-mpls-exp-imposition-
transmit
              3 exceed-action set-mpls-exp-imposition-
transmit 2
  class IP-AF31
   police 12000 conform-action set-mpls-exp-imposition-
transmit
              4 exceed-action set-mpls-exp-imposition-
transmit 3
  class IP-AF32
   police 12000 conform-action set-mpls-exp-imposition-
transmit
              5 exceed-action set-mpls-exp-imposition-
transmit 4
policy-map output-qos
  class MPLS-AF11
   bandwidth percent 5
   random-detect
   class MPLS-AF12
   bandwidth percent 10
   random-detect
   class MPLS-AF21
   bandwidth percent 10
   random-detect
   class MPLS-AF22
   bandwidth percent 15
   random-detect
   class MPLS-AF31
   bandwidth percent 20
    random-detect
   class MPLS-AF32
   bandwidth percent 30
```

```
 random-detect
```

```
interface Ethernet0/0
 ip address 192.168.0.1 255.255.255.0
 max-reserved-bandwidth 90
service-policy output output-qos
 tag-switching ip
!
```
interface Ethernet1/0 ip vrf forwarding v1 ip address 10.0.0.2 255.255.255.0 **service-policy input set-MPLS-PHB**

#### ! P1

```
!--- This configuration swaps the top label from 3 to 2,
!--- which does not need to occur to follow the previous
configuration. class-map match-all mpls-in match mpls
experimental topmost 3 ! policy-map mpls-in
  class mpls-in
   set mpls experimental topmost 2
!
interface Ethernet0/0
 ip address 192.168.1.1 255.255.255.0
 tag-switching ip
!
interface Ethernet1/0
 ip address 192.168.0.2 255.255.255.0
service-policy input mpls-in
 tag-switching ip
!
```
#### P2

```
!--- Remember to copy down the MPLS EXP value !--- from
the newly exposed label after the PHP. class-map match-
all MPLS-AF11 match mpls experimental topmost 0 class-
map match-all MPLS-AF12 match mpls experimental topmost
1 class-map match-all MPLS-AF21 match mpls experimental
topmost 2 class-map match-all MPLS-AF22 match mpls
experimental topmost 3 class-map match-all MPLS-AF31
match mpls experimental topmost 4 class-map match-all
MPLS-AF32 match mpls experimental topmost 5 ! class-map
match-all qos-group-AF11 match qos-group 0 class-map
match-all qos-group-AF12 match qos-group 1 class-map
match-all qos-group-AF21 match qos-group 2 class-map
match-all qos-group-AF22 match qos-group 3 class-map
match-all qos-group-AF31 match qos-group 4 class-map
match-all qos-group-AF32 match qos-group 5 ! policy-map
qos-group-in
  class MPLS-AF11
   set qos-group mpls experimental topmost
  class MPLS-AF12
   set qos-group mpls experimental topmost
  class MPLS-AF21
   set qos-group mpls experimental topmost
  class MPLS-AF22
   set qos-group mpls experimental topmost
  class MPLS-AF31
    set qos-group mpls experimental topmost
```

```
 class MPLS-AF32
    set qos-group mpls experimental topmost
!
policy-map qos-group-out
   class qos-group-AF11
   bandwidth percent 5
   random-detect
   set mpls experimental topmost qos-group
   class qos-group-AF12
   bandwidth percent 10
   random-detect
   set mpls experimental topmost qos-group
   class qos-group-AF21
   bandwidth percent 10
   random-detect
   set mpls experimental topmost qos-group
   class qos-group-AF22
   bandwidth percent 15
   random-detect
   set mpls experimental topmost qos-group
   class qos-group-AF31
   bandwidth percent 20
   random-detect
   set mpls experimental topmost qos-group
   class qos-group-AF32
   bandwidth percent 30
   random-detect
    set mpls experimental topmost qos-group
!
interface Ethernet0/0
  ip address 192.168.2.1 255.255.255.0
  max-reserved-bandwidth 90
 service-policy output qos-group-out
  tag-switching ip
!
interface Ethernet1/0
 ip address 192.168.1.2 255.255.255.0
 service-policy input qos-group-in
  tag-switching ip
```
#### PE2

!

```
!--- Remember to copy down the MPLS EXP bits to the IP
Precedence !--- of the newly exposed IP packet. class-
map match-all MPLS-AF11 match mpls experimental topmost
0 class-map match-all MPLS-AF12 match mpls experimental
topmost 1 class-map match-all MPLS-AF21 match mpls
experimental topmost 2 class-map match-all MPLS-AF22
match mpls experimental topmost 3 class-map match-all
MPLS-AF31 match mpls experimental topmost 4 class-map
match-all MPLS-AF32 match mpls experimental topmost 5 !
class-map match-all qos-group-AF11 match qos-group 0
class-map match-all qos-group-AF12 match qos-group 1
class-map match-all qos-group-AF21 match qos-group 2
class-map match-all qos-group-AF22 match qos-group 3
class-map match-all qos-group-AF31 match qos-group 4
class-map match-all qos-group-AF32 match qos-group 5 !
policy-map qos-group-in
  class MPLS-AF11
   set qos-group mpls experimental topmost
  class MPLS-AF12
```

```
 set qos-group mpls experimental topmost
   class MPLS-AF21
    set qos-group mpls experimental topmost
   class MPLS-AF22
   set qos-group mpls experimental topmost
   class MPLS-AF31
   set qos-group mpls experimental topmost
  class MPLS-AF32
    set qos-group mpls experimental topmost
!
policy-map qos-group-out
  class qos-group-AF11
   bandwidth percent 5
   random-detect
   set precedence qos-group
  class qos-group-AF12
   bandwidth percent 10
   random-detect
   set precedence qos-group
   class qos-group-AF21
   bandwidth percent 10
   random-detect
   set precedence qos-group
   class qos-group-AF22
   bandwidth percent 15
   random-detect
   set precedence qos-group
  class qos-group-AF31
   bandwidth percent 20
   random-detect
   set precedence qos-group
  class qos-group-AF32
   bandwidth percent 30
   random-detect
   set precedence qos-group
!
interface Ethernet0/0
 ip vrf forwarding v1
  ip address 10.0.1.1 255.255.255.0
 max-reserved-bandwidth 90
service-policy output qos-group-out
!
interface Ethernet1/0
 ip address 192.168.2.2 255.255.255.0
 service-policy input qos-group-in
  tag-switching ip
!
```
## <span id="page-7-0"></span>Pipe-Modus

Der Diffserv-Tunneling-Pipe-Modus verwendet zwei Ebenen von QoS:

- Eine zugrunde liegende QoS für die Daten, die beim Durchlaufen des Kerns unverändert 1. bleibt.
- Eine Pro-Core-QoS, die von der der zugrunde liegenden IP-Pakete getrennt ist. Dieses QoS-2. PHB pro Kern bleibt für Endbenutzer transparent.

Wenn ein Paket den Edge des MPLS-Core erreicht, klassifiziert der Egress-PE-Router (PE2) die neu verfügbar gemachten IP-Pakete für die Warteschlangenverwaltung für ausgehende Anrufe basierend auf dem MPLS-PHB aus den EXP-Bits des kürzlich entfernten Labels.

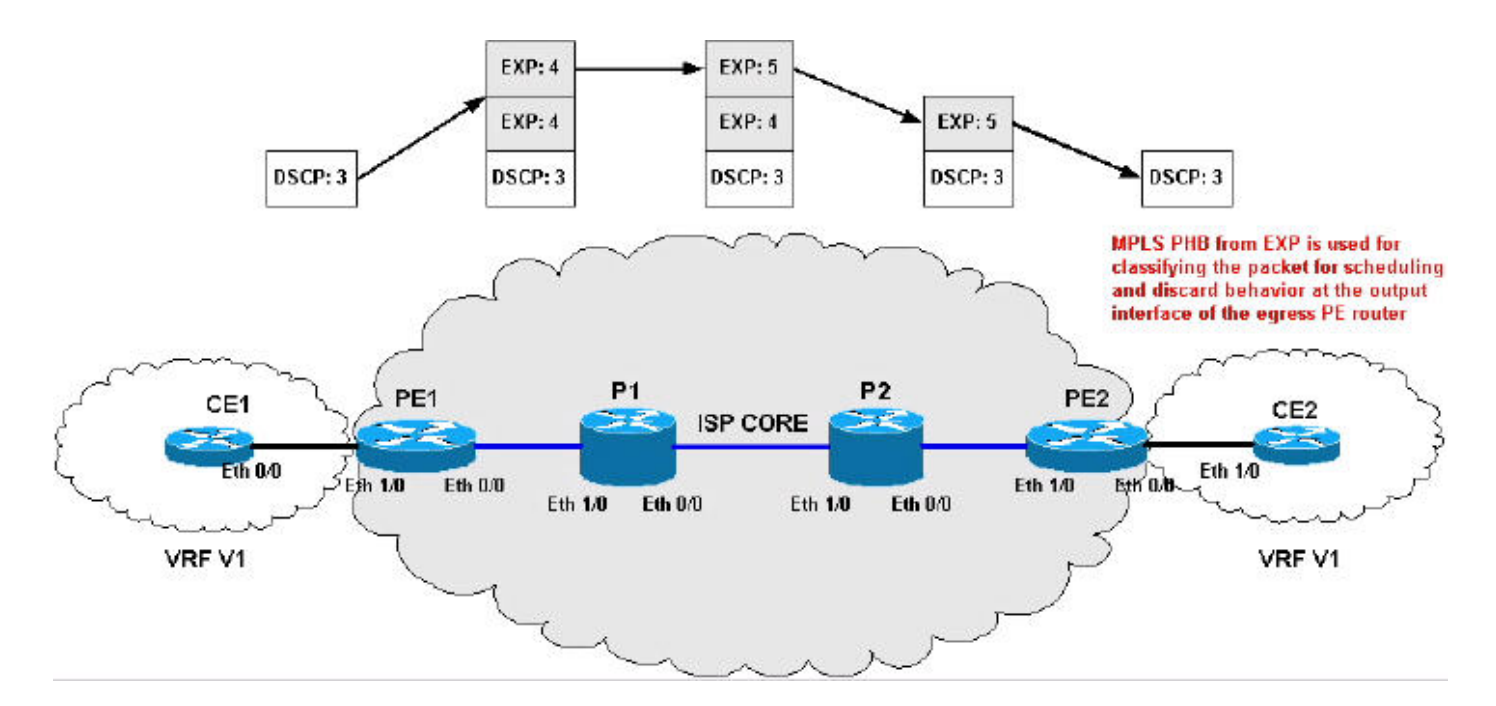

Konfiguration des Pipe-Modus:

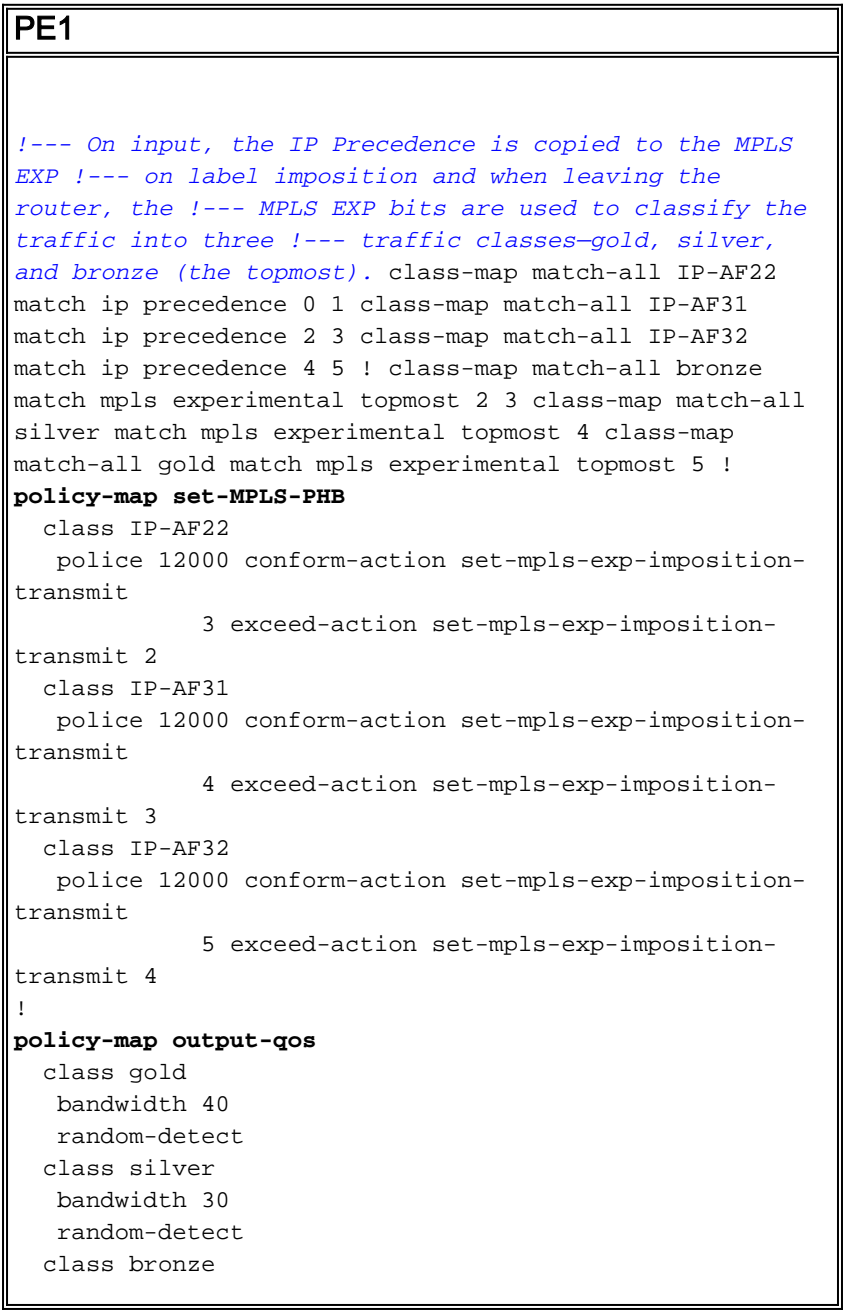

```
 bandwidth 20
    random-detect
!
interface Ethernet0/0
 ip address 192.168.0.1 255.255.255.0
 max-reserved-bandwidth 90
 service-policy output output-qos
 tag-switching ip
!
interface Ethernet1/0
 ip vrf forwarding v1
 ip address 10.0.0.2 255.255.255.0
service-policy input set-MPLS-PHB
!
P1
!--- This configuration swaps the top label from 4 to 5,
!--- which does not need to occur to follow the previous
configuration. class-map match-all mpls-in match mpls
experimental topmost 4 ! policy-map mpls-in
  class mpls-in
   set mpls experimental topmost 5
!
interface Ethernet0/0
 ip address 192.168.1.1 255.255.255.0
 tag-switching ip
!
interface Ethernet1/0
  ip address 192.168.0.2 255.255.255.0
 service-policy input mpls-in
  tag-switching ip
!
P2
!--- Remember to copy down the MPLS EXP value from !---
the newly exposed label after the PHP. class-map match-
all MPLS-AF11 match mpls experimental topmost 0 class-
map match-all MPLS-AF12 match mpls experimental topmost
1 class-map match-all MPLS-AF21 match mpls experimental
topmost 2 class-map match-all MPLS-AF22 match mpls
experimental topmost 3 class-map match-all MPLS-AF31
match mpls experimental topmost 4 class-map match-all
MPLS-AF32 match mpls experimental topmost 5 ! class-map
match-all gold match qos-group 5 class-map match-all
silver match qos-group 4 class-map match-all bronze
match qos-group 3 match qos-group 2 ! policy-map qos-
group-in
  class MPLS-AF11
   set qos-group mpls experimental topmost
  class MPLS-AF12
   set qos-group mpls experimental topmost
   class MPLS-AF21
   set qos-group mpls experimental topmost
   class MPLS-AF22
   set qos-group mpls experimental topmost
   class MPLS-AF31
   set qos-group mpls experimental topmost
```
class MPLS-AF32

set qos-group mpls experimental topmost

```
!
policy-map qos-group-out
  class gold
   bandwidth 40
   random-detect
   set mpls experimental topmost qos-group
   class silver
   bandwidth 30
   random-detect
    set mpls experimental topmost qos-group
   class bronze
   bandwidth 20
   random-detect
    set mpls experimental topmost qos-group
!
interface Ethernet0/0
  ip address 192.168.2.1 255.255.255.0
  max-reserved-bandwidth 90
 service-policy output qos-group-out
 tag-switching ip
!
interface Ethernet1/0
 ip address 192.168.1.2 255.255.255.0
 service-policy input qos-group-in
  tag-switching ip
!
```
#### PE2

```
!--- Remember to queue the newly exposed IP packet based
in !--- the MPLS EXP bits of the label we just removed.
Use !--- qos-groups to keep track of this value.
```

```
class-map match-all MPLS-AF11
  match mpls experimental topmost 0
class-map match-all MPLS-AF12
  match mpls experimental topmost 1
class-map match-all MPLS-AF21
  match mpls experimental topmost 2
class-map match-all MPLS-AF22
  match mpls experimental topmost 3
class-map match-all MPLS-AF31
  match mpls experimental topmost 4
class-map match-all MPLS-AF32
  match mpls experimental topmost 5
!
class-map match-all gold
  match qos-group 5
class-map match-all silver
  match qos-group 4
class-map match-all bronze
  match qos-group 3
  match qos-group 2
!
policy-map qos-group-in
  class MPLS-AF11
   set qos-group mpls experimental topmost
    set discard-class 0
  class MPLS-AF12
   set qos-group mpls experimental topmost
   set discard-class 1
   class MPLS-AF21
```

```
 set qos-group mpls experimental topmost
   set discard-class 2
   class MPLS-AF22
   set qos-group mpls experimental topmost
   set discard-class 3
   class MPLS-AF31
   set qos-group mpls experimental topmost
   set discard-class 4
   class MPLS-AF32
    set qos-group mpls experimental topmost
    set discard-class 5
!
policy-map qos-group-out
  class gold
   bandwidth 40
   random-detect discard-class-based
   class silver
   bandwidth 30
   random-detect discard-class-based
  class bronze
   bandwidth 20
   random-detect discard-class-based
!
interface Ethernet0/0
 ip vrf forwarding v1
 ip address 10.0.1.1 255.255.255.0
 max-reserved-bandwidth 90
service-policy output qos-group-out
!
interface Ethernet1/0
  ip address 192.168.2.2 255.255.255.0
 service-policy input qos-group-in
  tag-switching ip
!
```
## <span id="page-11-0"></span>**Short Pipe-Modus**

Der Short-Pipe-Modus für Diffserv-Tunneling verwendet im Core dieselben Regeln und Techniken. Der Unterschied liegt beim Egress-PE-Router (PE2). Sie klassifizieren die neu verfügbar gemachten IP-Pakete für die Warteschlangenverwaltung für ausgehende Anrufe basierend auf dem IP-PHB aus dem DSCP-Wert dieses IP-Pakets.

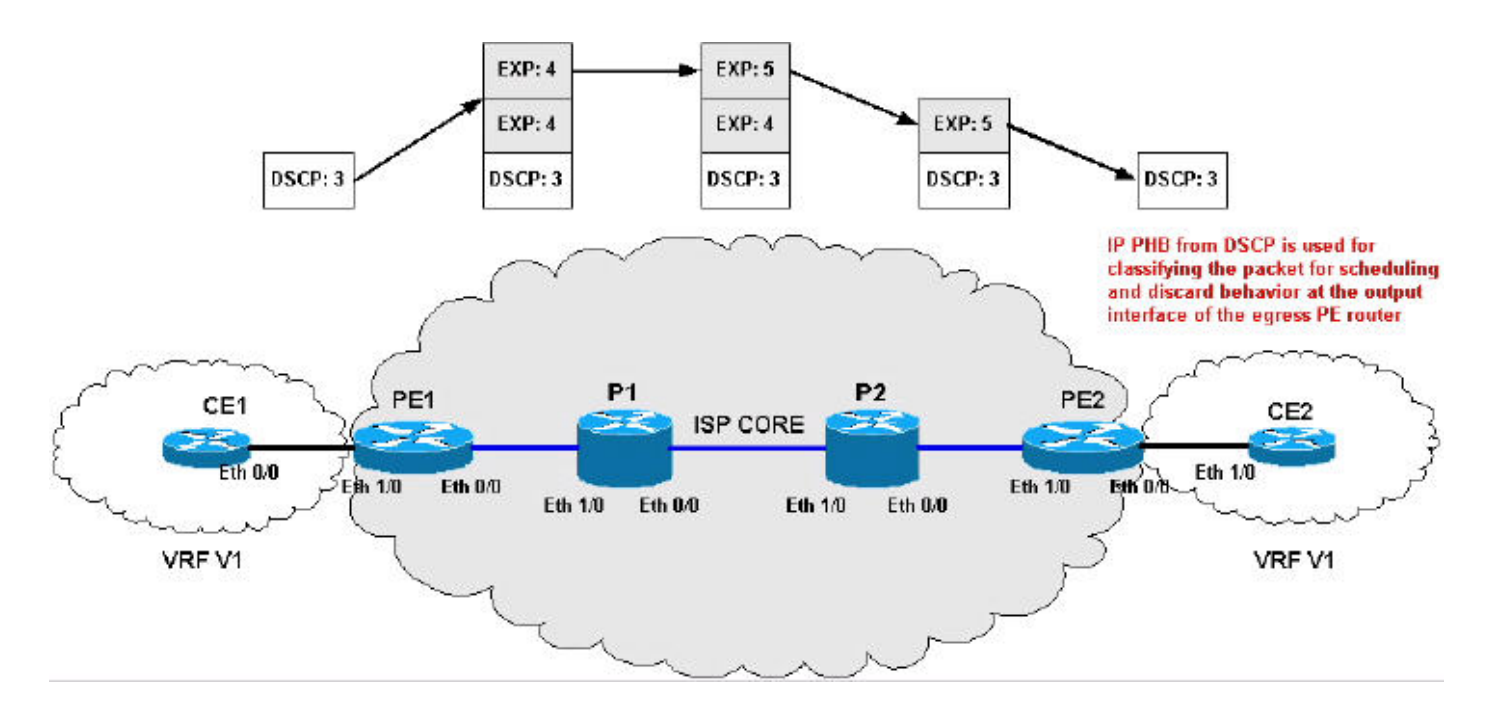

Konfigurationen für den Short-Pipe-Modus:

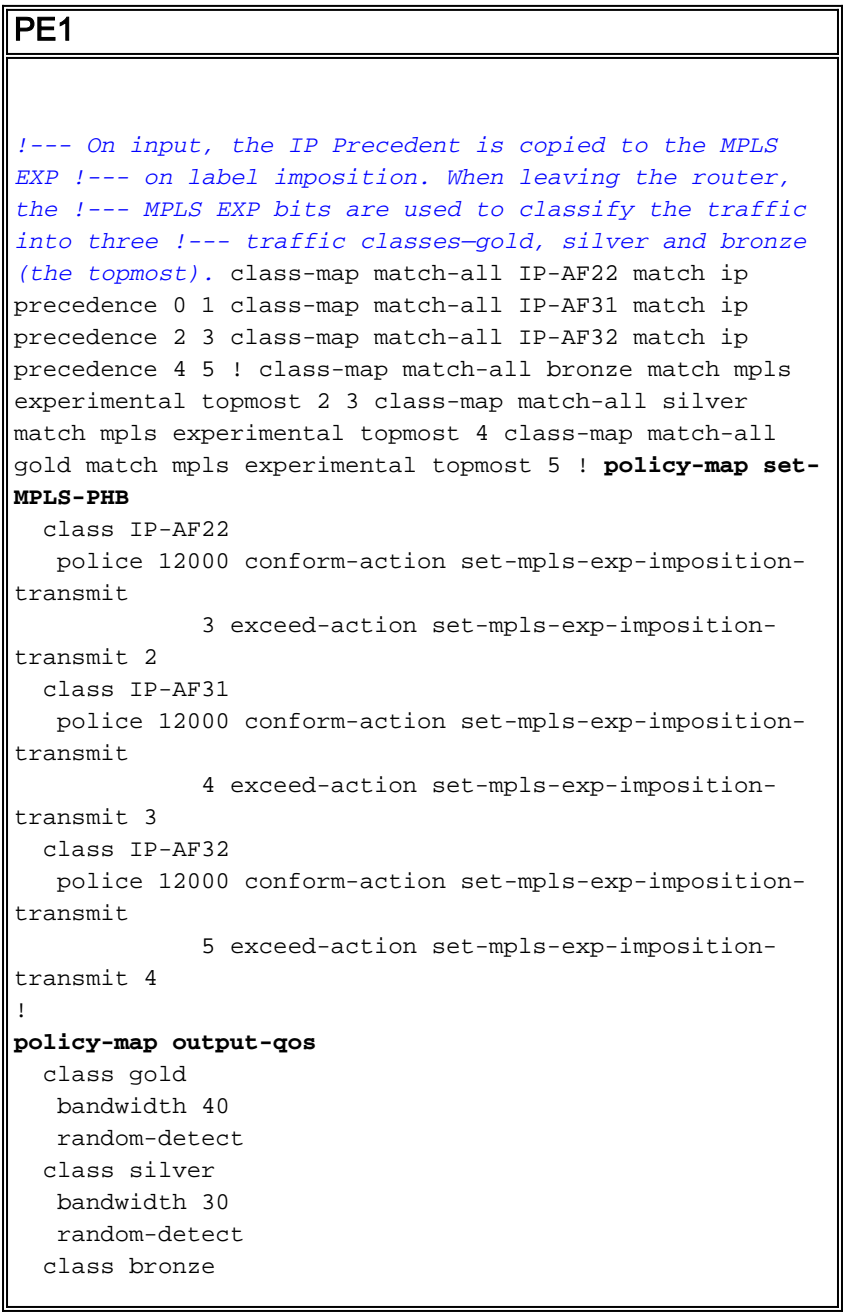

```
 bandwidth 20
    random-detect
!
interface Ethernet0/0
 ip address 192.168.0.1 255.255.255.0
 max-reserved-bandwidth 90
 service-policy output output-qos
 tag-switching ip
!
interface Ethernet1/0
 ip vrf forwarding v1
 ip address 10.0.0.2 255.255.255.0
service-policy input set-MPLS-PHB
!
P1
!--- This configuration swaps the top label from 4 to 5,
!--- which does not need to occur to follow the previous
configuration. class-map match-all mpls-in match mpls
experimental topmost 4 ! policy-map mpls-in
  class mpls-in
   set mpls experimental topmost 5
!
interface Ethernet0/0
 ip address 192.168.1.1 255.255.255.0
 tag-switching ip
!
interface Ethernet1/0
  ip address 192.168.0.2 255.255.255.0
 service-policy input mpls-in
  tag-switching ip
!
P2
!--- Remember to copy down the MPLS EXP value from !---
the newly exposed label after the PHP. class-map match-
all MPLS-AF11 match mpls experimental topmost 0 class-
map match-all MPLS-AF12 match mpls experimental topmost
1 class-map match-all MPLS-AF21 match mpls experimental
topmost 2 class-map match-all MPLS-AF22 match mpls
experimental topmost 3 class-map match-all MPLS-AF31
match mpls experimental topmost 4 class-map match-all
MPLS-AF32 match mpls experimental topmost 5 ! class-map
match-all gold match qos-group 5 class-map match-all
silver match qos-group 4 class-map match-all bronze
match qos-group 3 match qos-group 2 ! policy-map qos-
group-in
  class MPLS-AF11
   set qos-group mpls experimental topmost
  class MPLS-AF12
   set qos-group mpls experimental topmost
   class MPLS-AF21
   set qos-group mpls experimental topmost
   class MPLS-AF22
   set qos-group mpls experimental topmost
   class MPLS-AF31
   set qos-group mpls experimental topmost
```
class MPLS-AF32

set qos-group mpls experimental topmost

```
!
policy-map qos-group-out
  class gold
   bandwidth 40
   random-detect
   set mpls experimental topmost qos-group
   class silver
   bandwidth 30
   random-detect
    set mpls experimental topmost qos-group
   class bronze
   bandwidth 20
   random-detect
    set mpls experimental topmost qos-group
!
interface Ethernet0/0
  ip address 192.168.2.1 255.255.255.0
  max-reserved-bandwidth 90
 service-policy output qos-group-out
 tag-switching ip
!
interface Ethernet1/0
 ip address 192.168.1.2 255.255.255.0
 service-policy input qos-group-in
  tag-switching ip
!
PE2
!--- Remember to queue the newly exposed IP packet !---
based on the value of the IP Precedent. class-map match-
all gold match precedence 4 5 class-map match-all silver
match precedence 2 3 class-map match-all bronze match
precedence 0 1 ! policy-map qos-group-out
  class gold
   bandwidth 40
   random-detect prec-based
   class silver
   bandwidth 30
   random-detect prec-based
  class bronze
   bandwidth 20
    random-detect prec-based
!
interface Ethernet0/0
 ip vrf forwarding v1
 ip address 10.0.1.1 255.255.255.0
 max-reserved-bandwidth 90
service-policy output qos-group-out
!
interface Ethernet1/0
 ip address 192.168.2.2 255.255.255.0
  tag-switching ip
```
#### <span id="page-14-0"></span>Zusammenfassung des Tunnelmodus

!

In dieser Tabelle sind die verschiedenen Aktionen zusammengefasst, die auf IP-Pakete oder Pakete mit Labels in verschiedenen Phasen des Netzwerks angewendet werden:

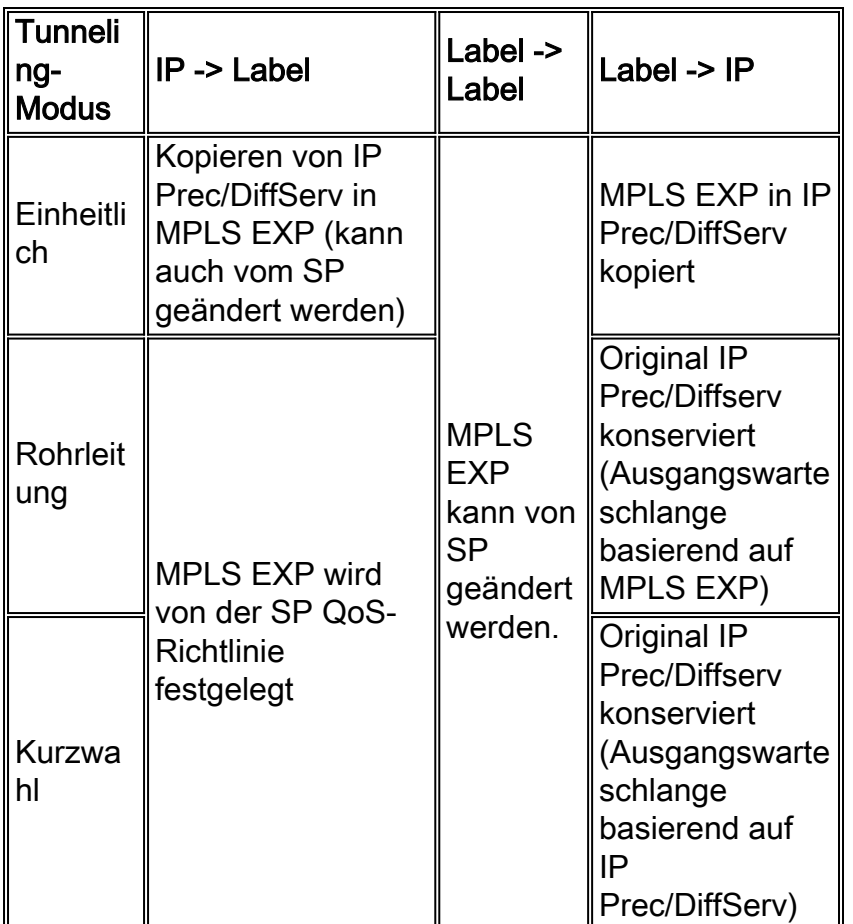

# <span id="page-15-0"></span>Zugehörige Informationen

- [Cisco IOS-Software MPLS](//www.cisco.com/en/US/products/ps6557/products_ios_technology_home.html?referring_site=bodynav)
- [Q&A Quality of Service für Multi-Protocol Label Switching-Netzwerke](//www.cisco.com/en/US/tech/tk828/technologies_q_and_a_item09186a00800a43f5.shtml?referring_site=bodynav)
- [Befehlsreferenz zu Cisco IOS Switching Services, Version 12.2](//www.cisco.com/en/US/docs/ios/12_2/switch/command/reference/fswtch_r.html?referring_site=bodynav)
- [Cisco IOS-Konfigurationsleitfaden für Quality of Service-Lösungen, Version 12.2](//www.cisco.com/en/US/docs/ios/12_2/qos/configuration/guide/fqos_c.html?referring_site=bodynav)
- [Cisco IOS Quality of Service Solutions Command Reference, Version 12.2](//www.cisco.com/en/US/docs/ios/12_2/qos/command/reference/fqos_r.html?referring_site=bodynav)
- [MPLS-Support-Seite](//www.cisco.com/en/US/tech/tk436/tk428/tsd_technology_support_protocol_home.html?referring_site=bodynav)
- [QoS-Support-Seite](//www.cisco.com/web/psa/technologies/index.html?c=268435881&referring_site=bodynav)
- [Technischer Support Cisco Systems](//www.cisco.com/cisco/web/support/index.html?referring_site=bodynav)